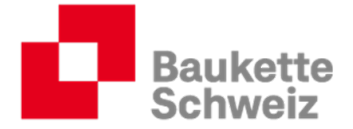

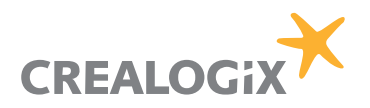

# Anleitung für Praxisbildner der KV-Branche Bauen und Wohnen

Autoren:<br>Markus Bühlmann (baukette.ch).

Dank:<br>Als Vorlage für diese Anleitung konnte Baukette Schweiz das t2l-Profil der Firma Blaser Metallbau AG, Andelfingen verwenden. Personen, Benotungen, Rückmeldungen, Ausbildungsprogramme etc. wurden für Schulungszwecke angepasst.

# **Version, Datum**<br>Version 11.1, 10. Juli 2019

crealogix.com

CREALOGIX AG Baukette Schweiz Digital Learning KV Branche Bauen und Wohnen Basierstrasse 60 Schaffhauserstrasse 560 Postfach 8052 Zürich CH-8048 Zürich baukette.ch

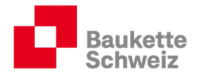

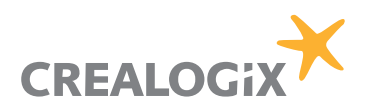

# Inhaltsverzeichnis

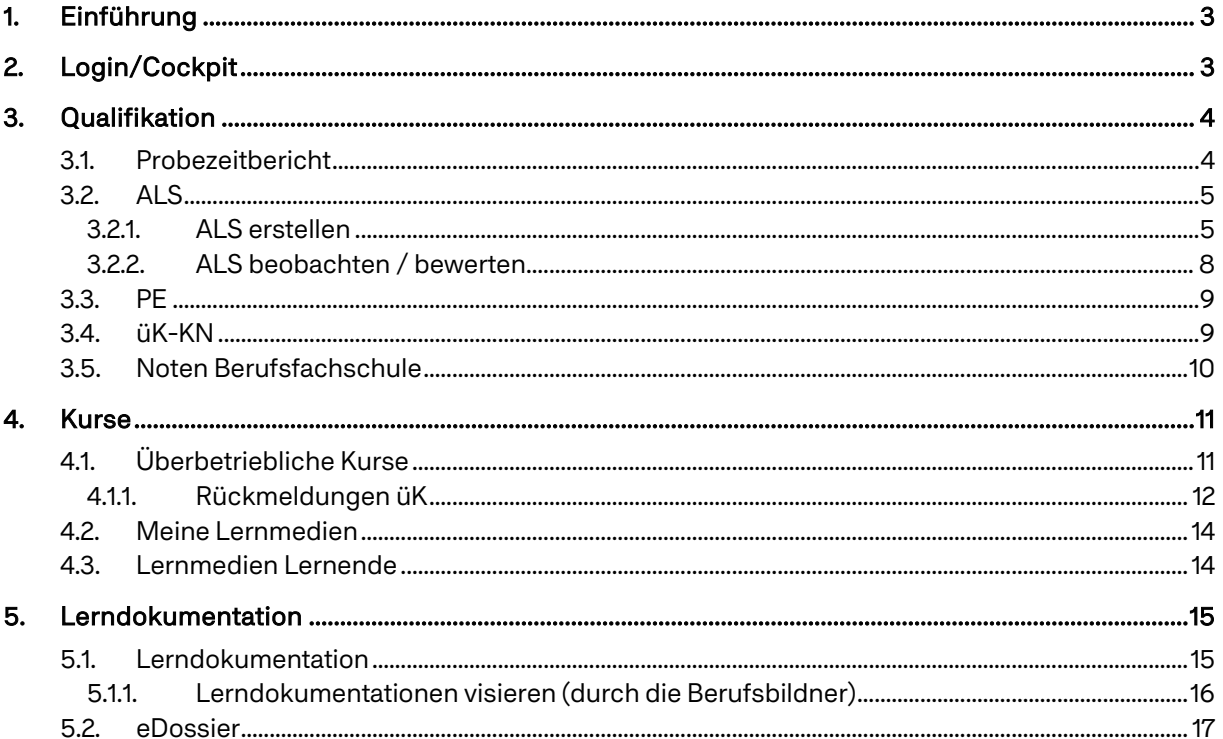

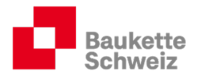

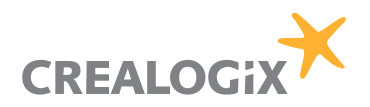

# 1. Einführung

time2learn ist der Ausbildungsplaner für die berufliche Grundbildung in einer vernetzten, globalisierten Arbeitswelt.

# 2. Login/Cockpit

Öffnen Sie die Homepage https://www.time2learn.ch/ und klicken Sie auf "Login".

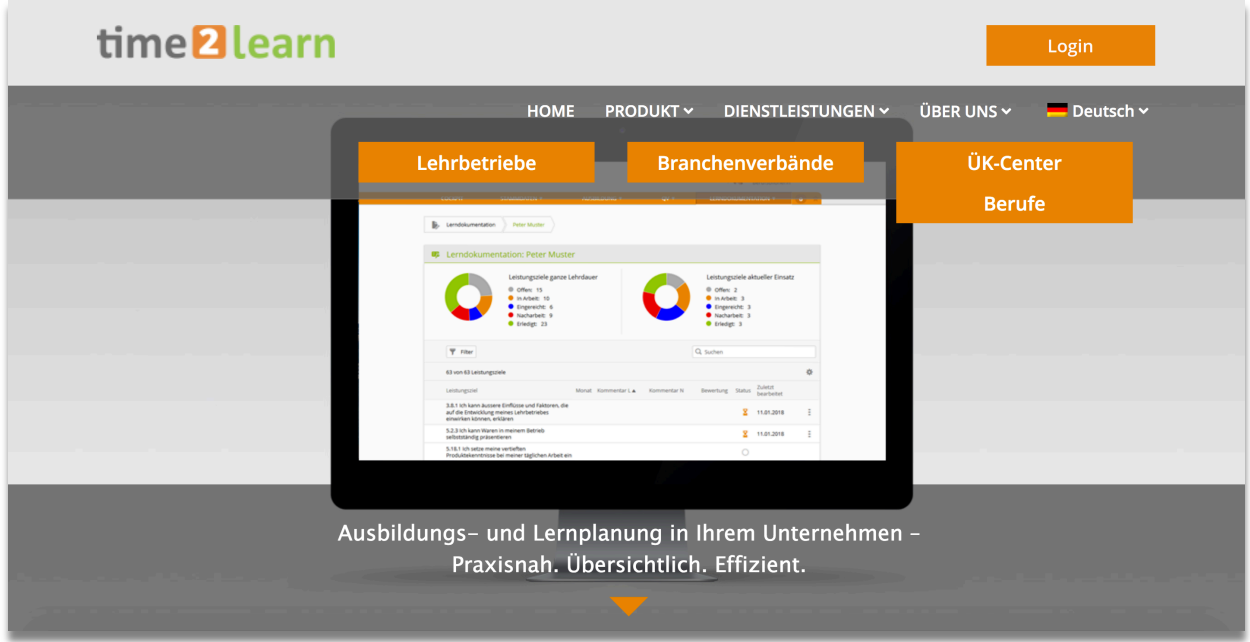

Nach dem Einloggen gelangen Sie auf Ihre persönliche Cockpitseite. Diese können Sie individuell anpassen (z.B. wichtige Links speichern etc.):

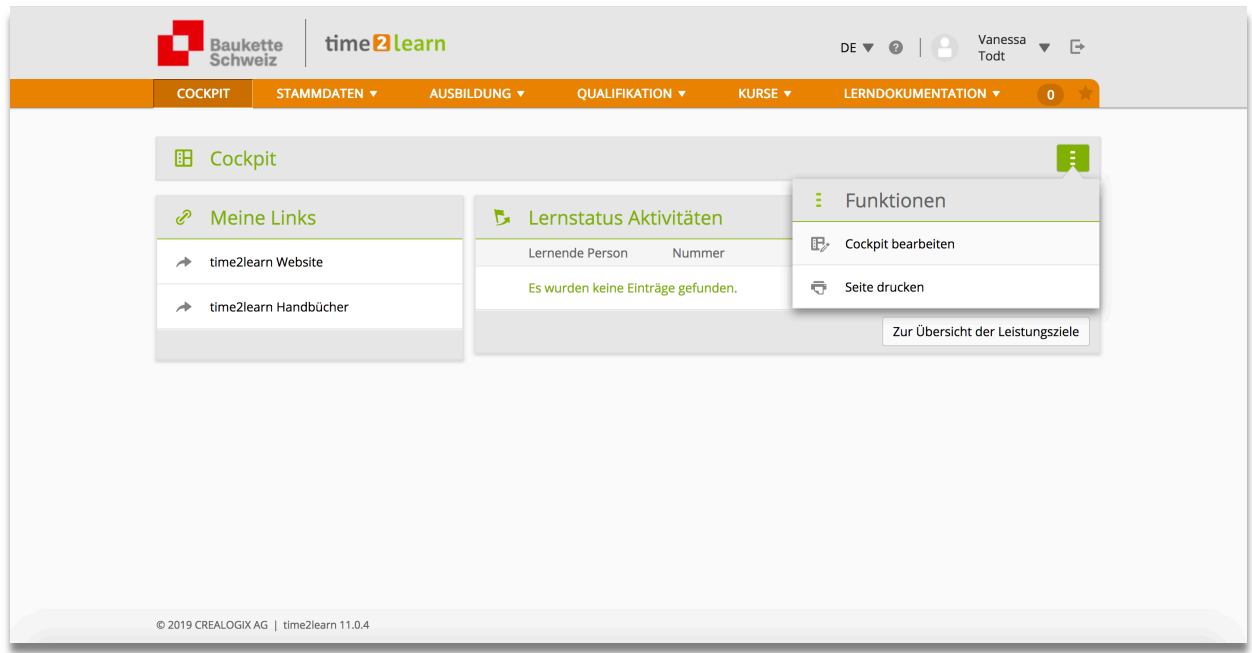

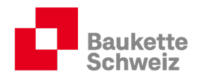

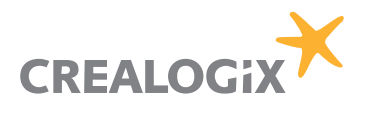

# 3. Qualifikation

#### 3.1. Probezeitbericht

t2l stellt neu die Möglichkeit zur Verfügung, digital einen Probezeitbericht zu erstellen:

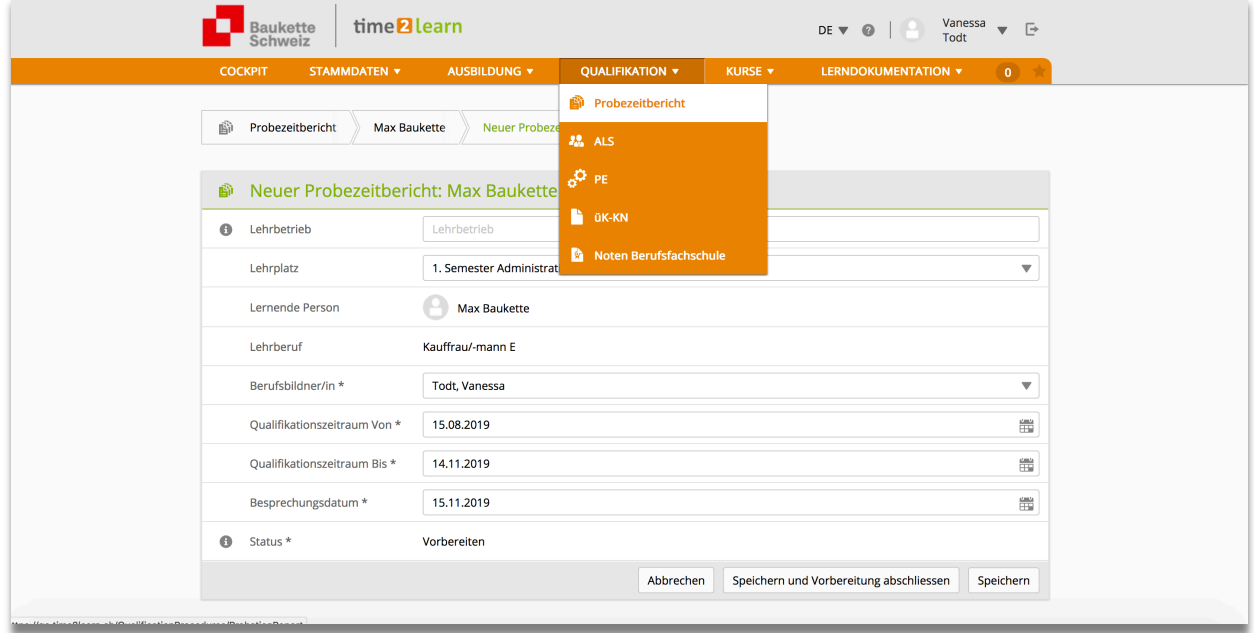

Nach dem Speichern können Sie den Probezeitbericht erfassen.

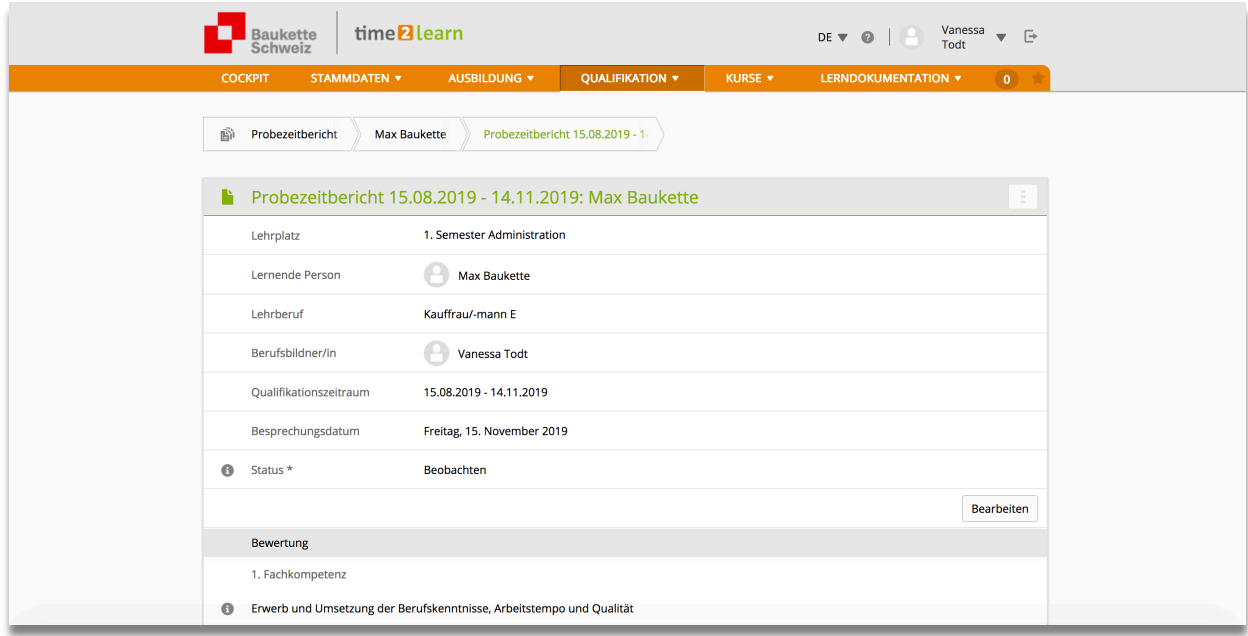

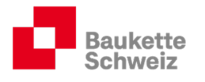

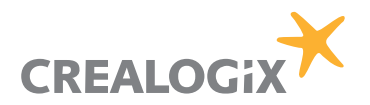

### 3.2. ALS

Da eine ALS eine Beobachtung und Benotung der Leistungen und des Verhaltens der Lernenden am Arbeitsplatz ist, wird sie durch die Praxisbildner durchgeführt. Dementsprechend verfügt die Rolle P über die nötigen Befugnisse für die betreffenden Prozesse:

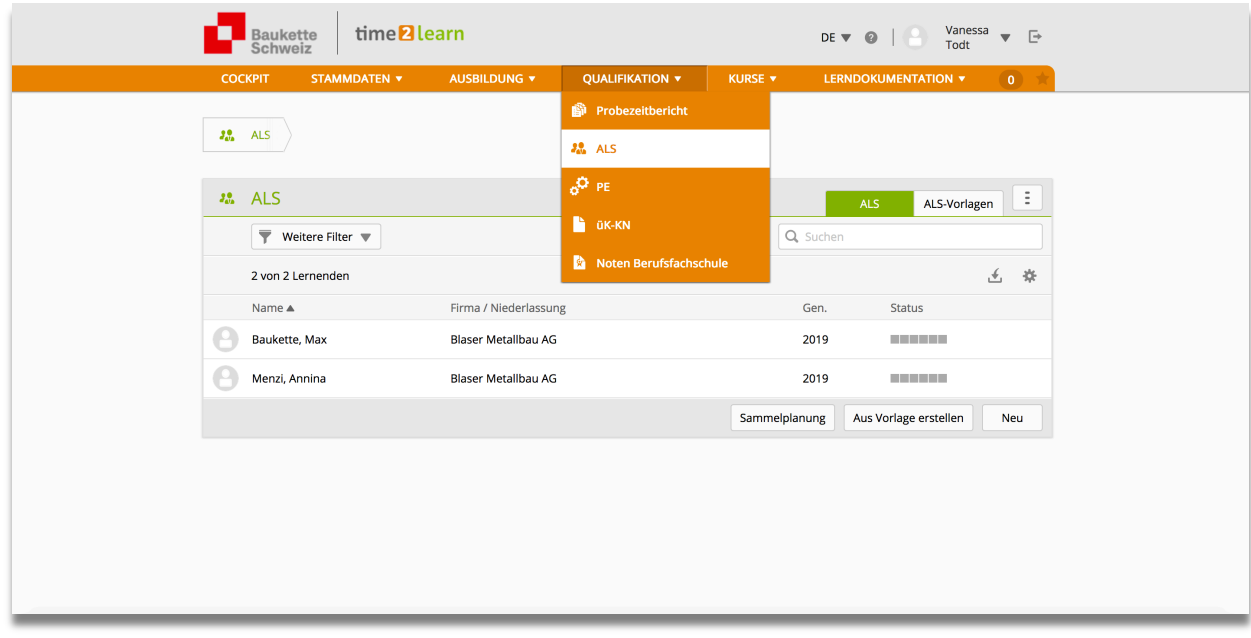

#### 3.2.1. ALS erstellen

Klicken Sie auf "Neu" und füllen Sie die entsprechenden Felder aus:

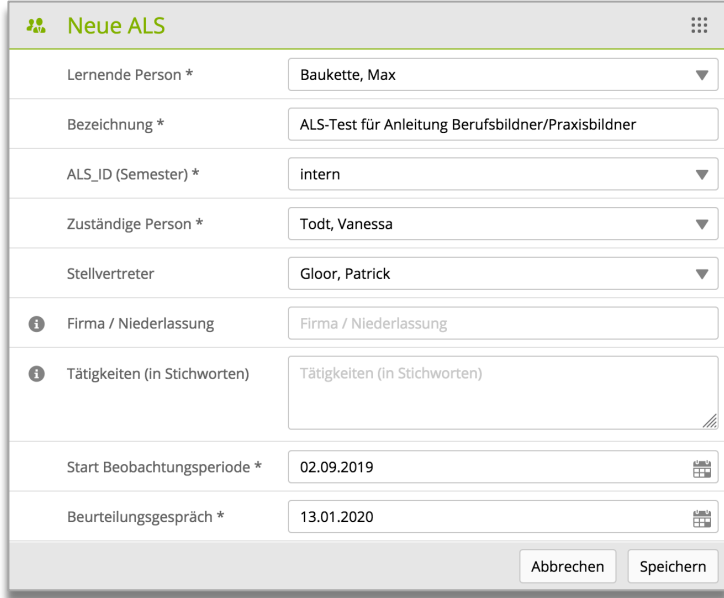

Scrollen Sie nach dem Speichern nach unten und klicken Sie auf "Kompetenzen bearbeiten":

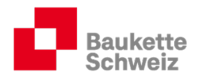

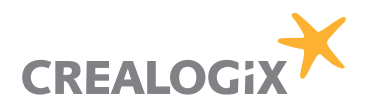

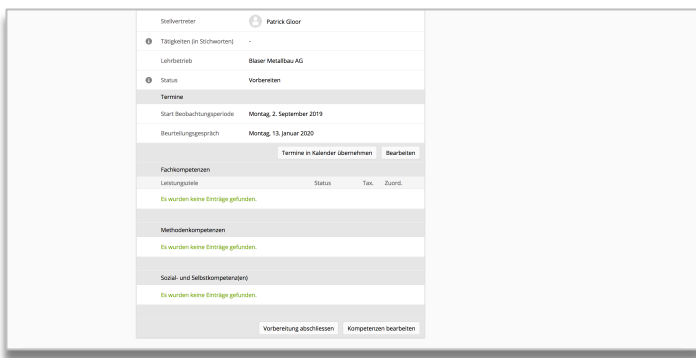

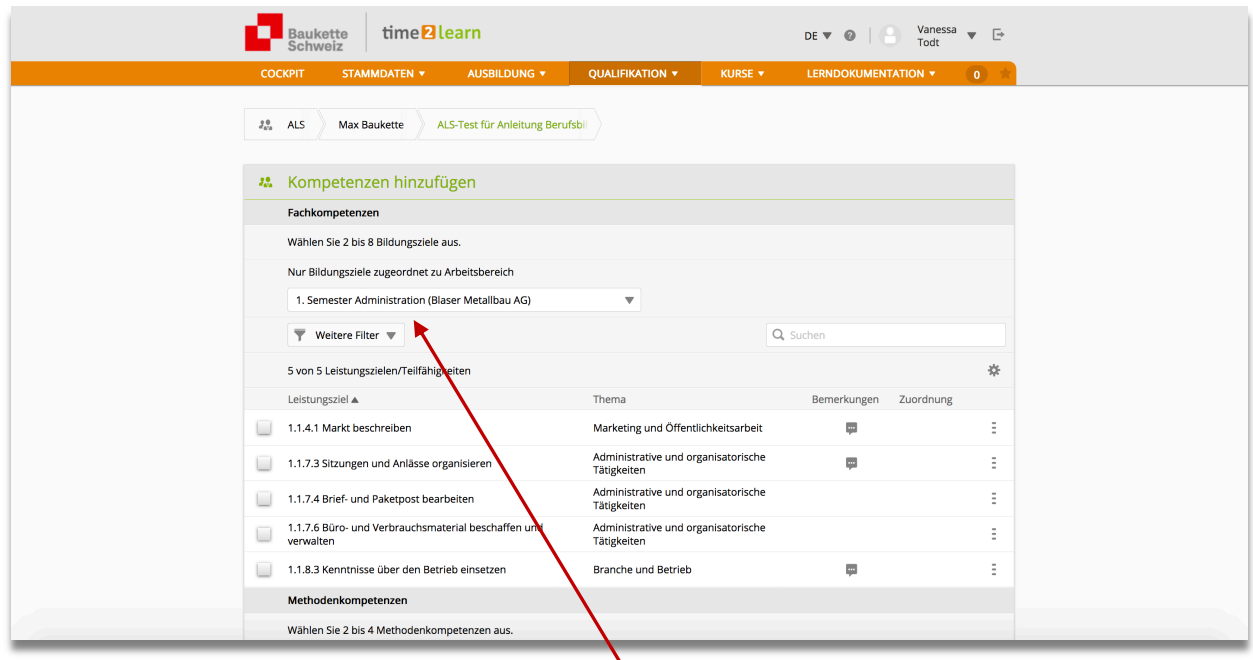

Grenzen Sie nun den passenden Arbeitsbereich ein! Unten erscheinen in der Folge richtigerweise nur diejenigen Leistungsziele, die von der Berufsbildnerin der entsprechenden Lerneinheit zugewiesen wurden.

Bestimmen Sie im nächsten Schritt die Leistungsziele, die sich über eine bestimmte Zeitdauer (3 – 6 Monate) beobachten und dementsprechend beurteilen lassen. Beispielsweise macht es keinen Sinn, die Leistungsziele 1.1.4.1 bzw. 1.1.8.3 auszuwählen, da diese nicht beobachtbar sind!

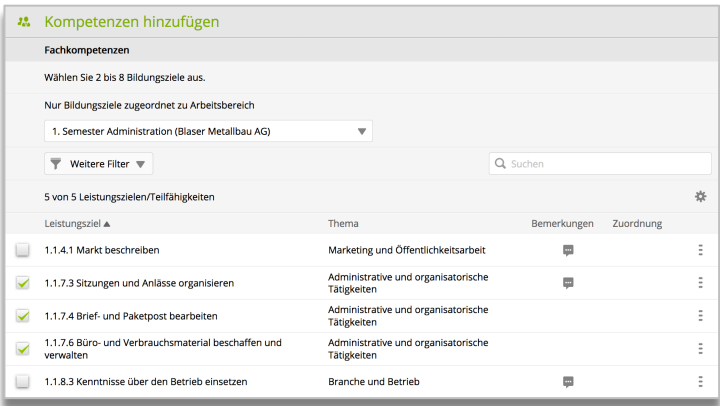

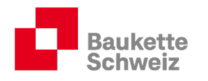

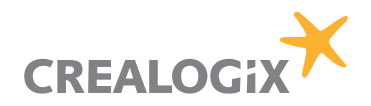

Wählen Sie weiter sinnvolle Methoden- und Sozial-/Selbskompetenzen aus und klicken Sie am Schluss auf "Übernehmen":

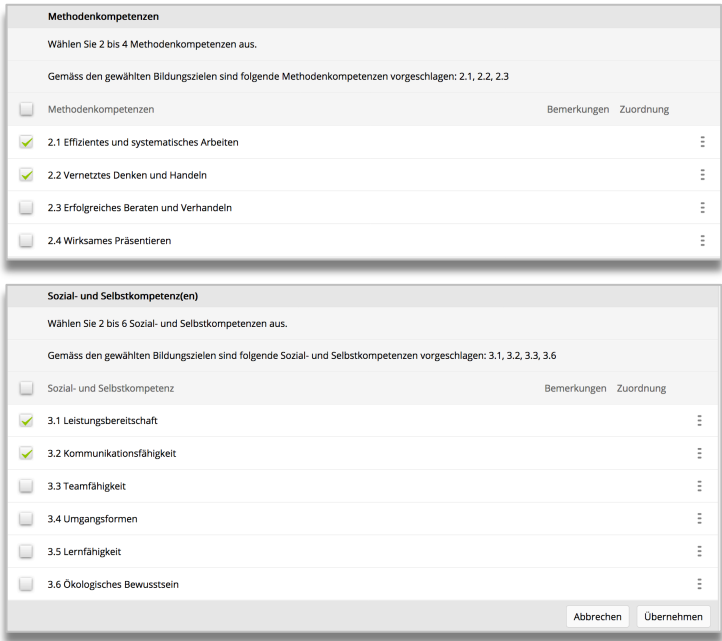

Verifizieren Sie Ihre ALS und klicken Sie, sobald alles in Ordnung ist, auf "Vorbereitung abschliessen". Der Staus der ALS wird folglich auf "beobachten" gestellt.

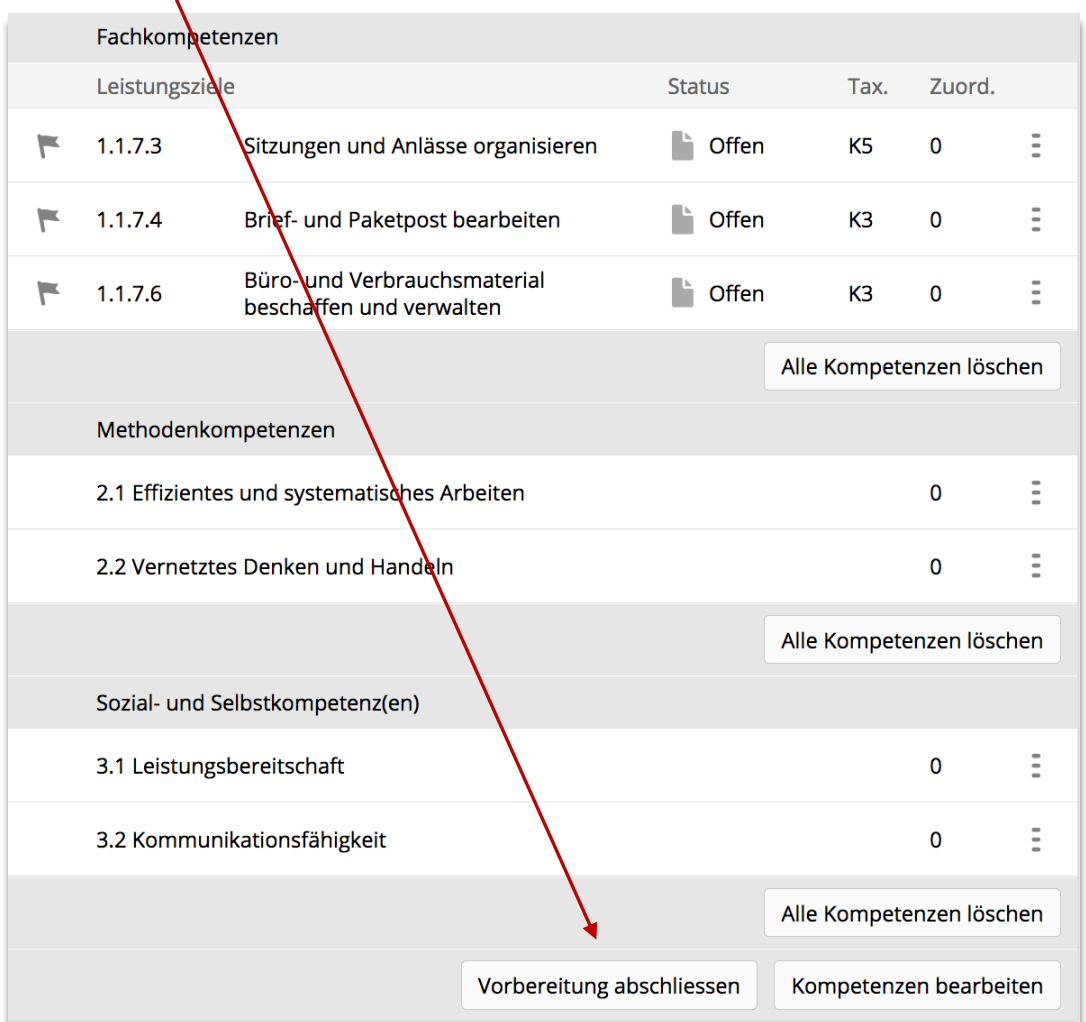

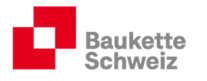

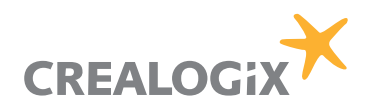

#### 3.2.2. ALS beobachten / bewerten

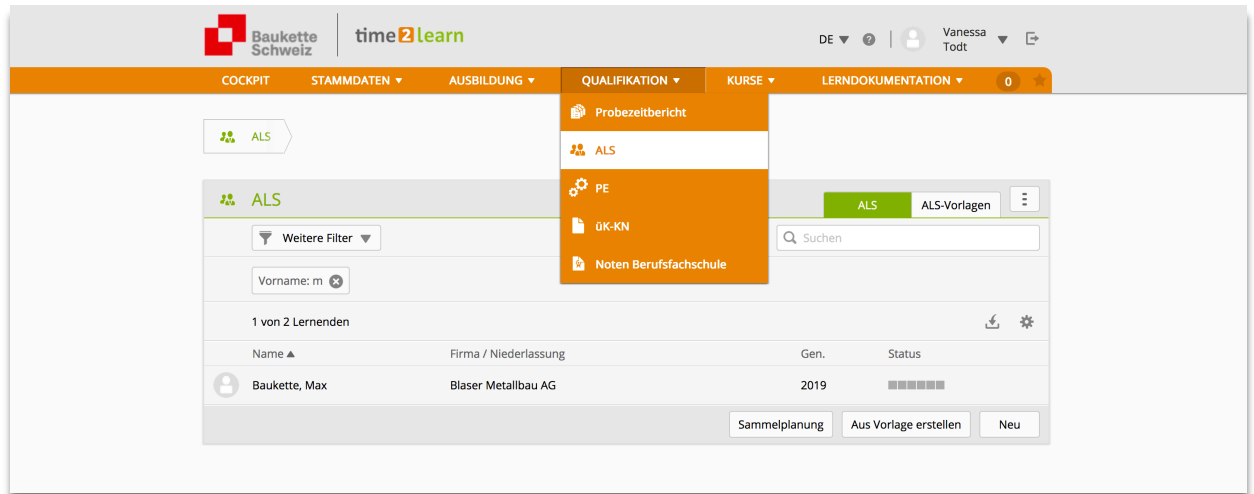

Klicken Sie auf den entsprechenden Lernenden und wählen die zu bewertende ALS aus.

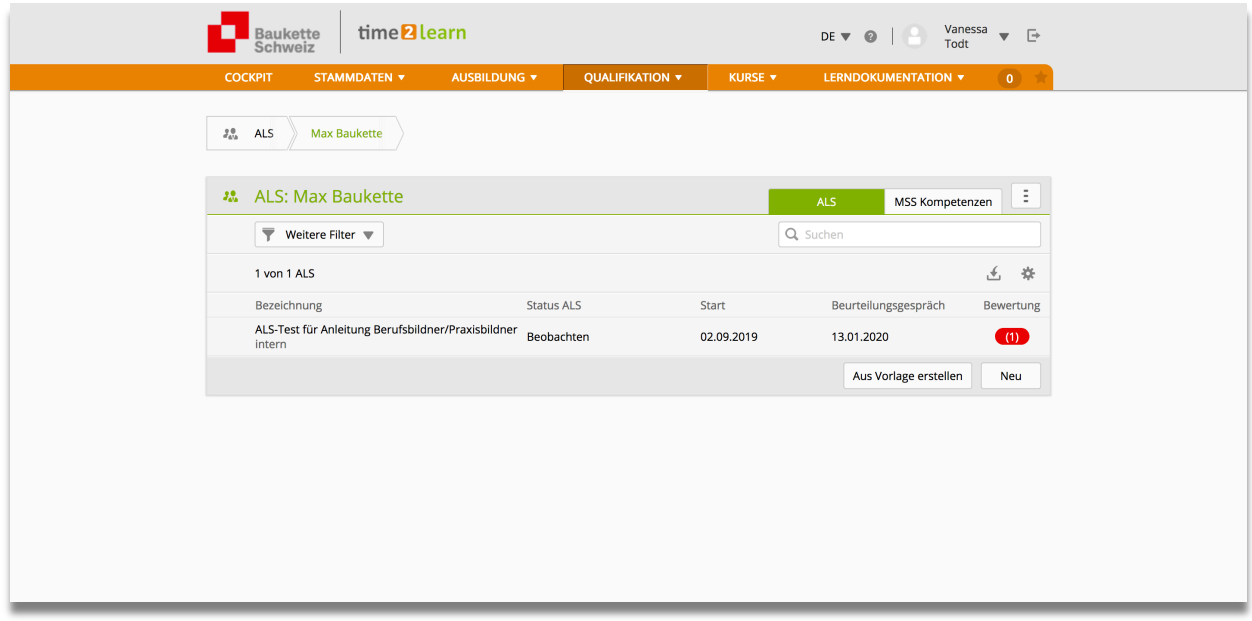

Wählen Sie die entsprechende Kompetenz aus, verfassen Sie Ihre Kommentare und Benotungen und bestätigen Sie am Schluss die Endnote der gesamten ALS.

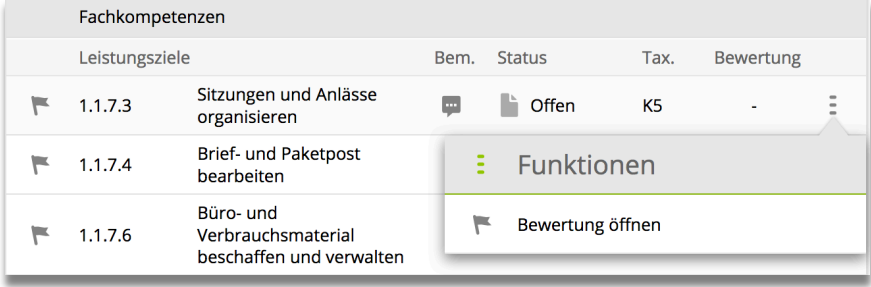

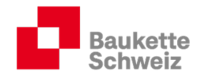

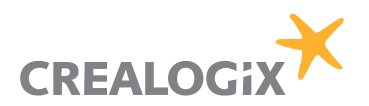

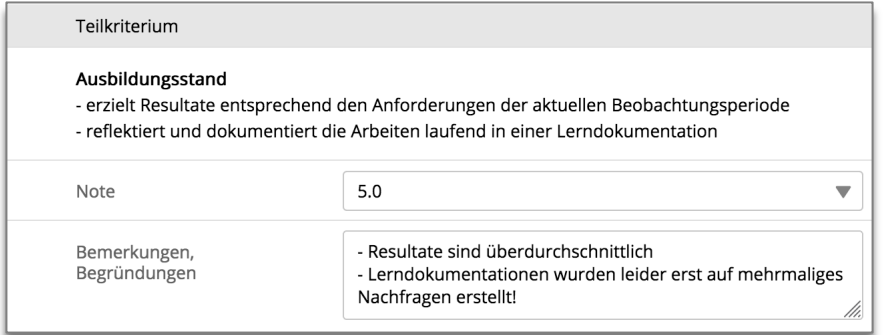

#### Wichtig: Weitere Informationen inkl. eines kompletten Benotungsbeispiels einer Muster-ALS finden Sie im Register 3 Ihrer Lern- und Leistungsdokumentation.

#### 3.3. PE

In der KV-Branche Bauen und Wohnen wurden die PE auf Lehrbeginn 2017 abgeschafft. An deren Stellen werden üK-KN (üK-Kompetenznachweise) durchgeführt (siehe Register 4, Lernund Leistungsdokumentation).

#### 3.4. üK-KN

Die üK-KN werden durch die Kommission für Kurs- und Prüfungsfragen korrigiert und benotet. Für die Lehrbetriebe entsteht kein Aufwand. Sobald die üK-KN initiiert bzw. später benotet sind, können die Berichte/Noten hier eingesehen werden:

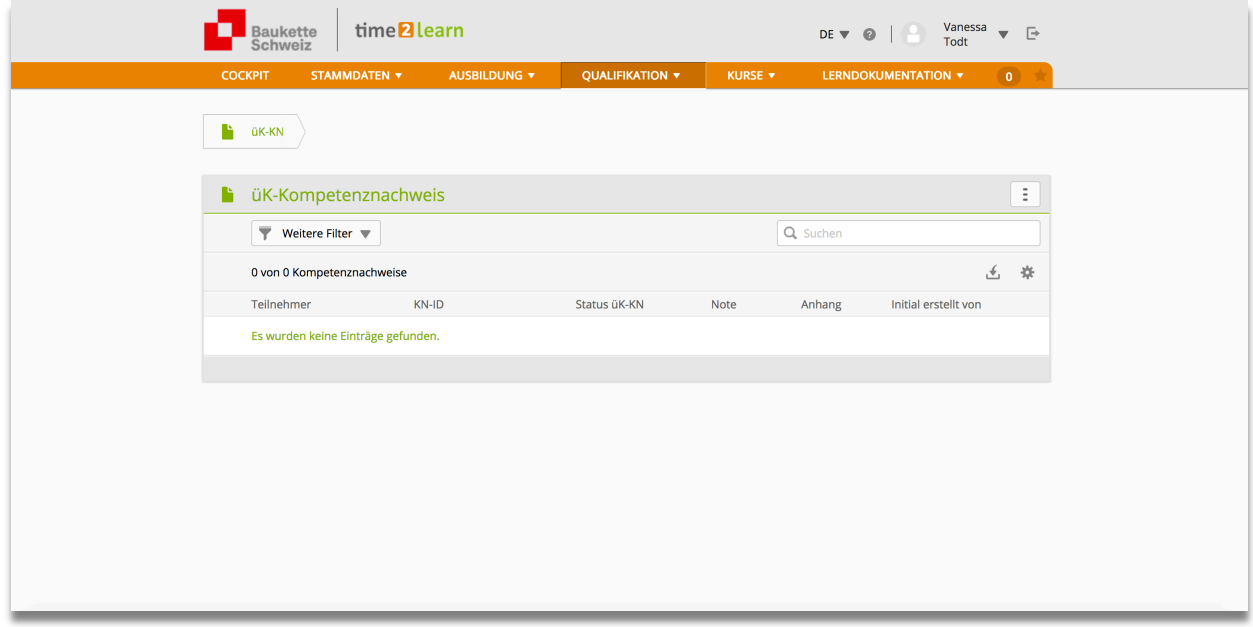

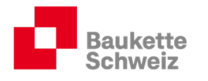

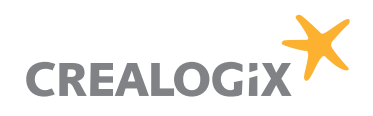

#### 3.5. Noten Berufsfachschule

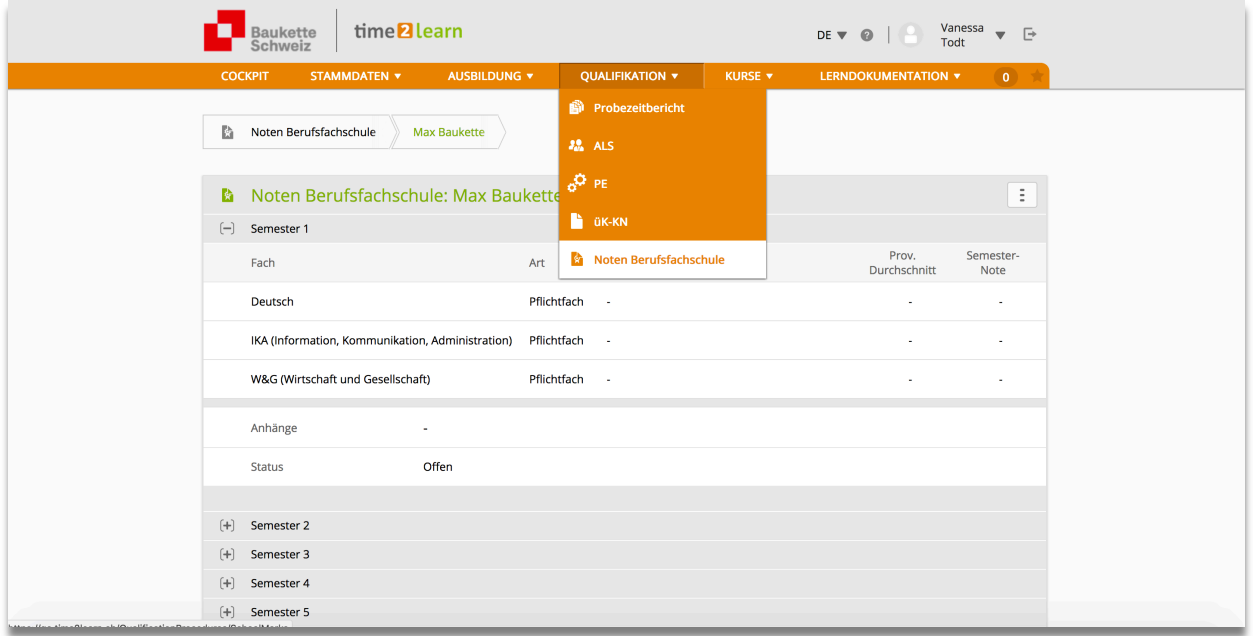

Die Lernenden können ihre Schulnoten im t2l erfassen, so dass die Berufsbildner (und die autorisierten Praxisbildner) diese einsehen können.

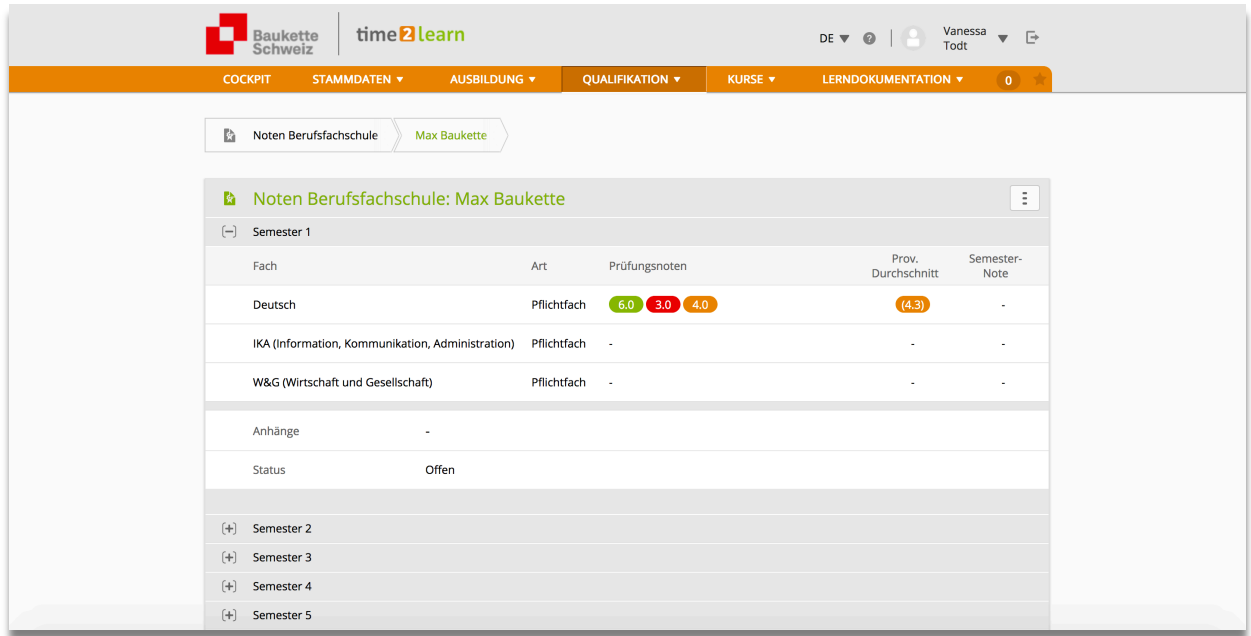

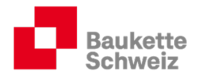

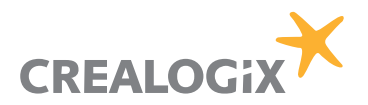

# 4. Kurse

#### 4.1. Überbetriebliche Kurse

Die Lernenden werden (Ausnahme: Tag 1 des üK 1) jeweils via t2l zu den überbetrieblichen Kursen aufgeboten. Die Berufs- und zuständigen Praxisbildner erhalten ein cc-Mail, so dass diese ebenfalls informiert sind, wann die Kurse stattfinden, welche Inhalte geschult werden und welche Unterlagen die Lernenden vorbereiten und mitnehmen müssen.

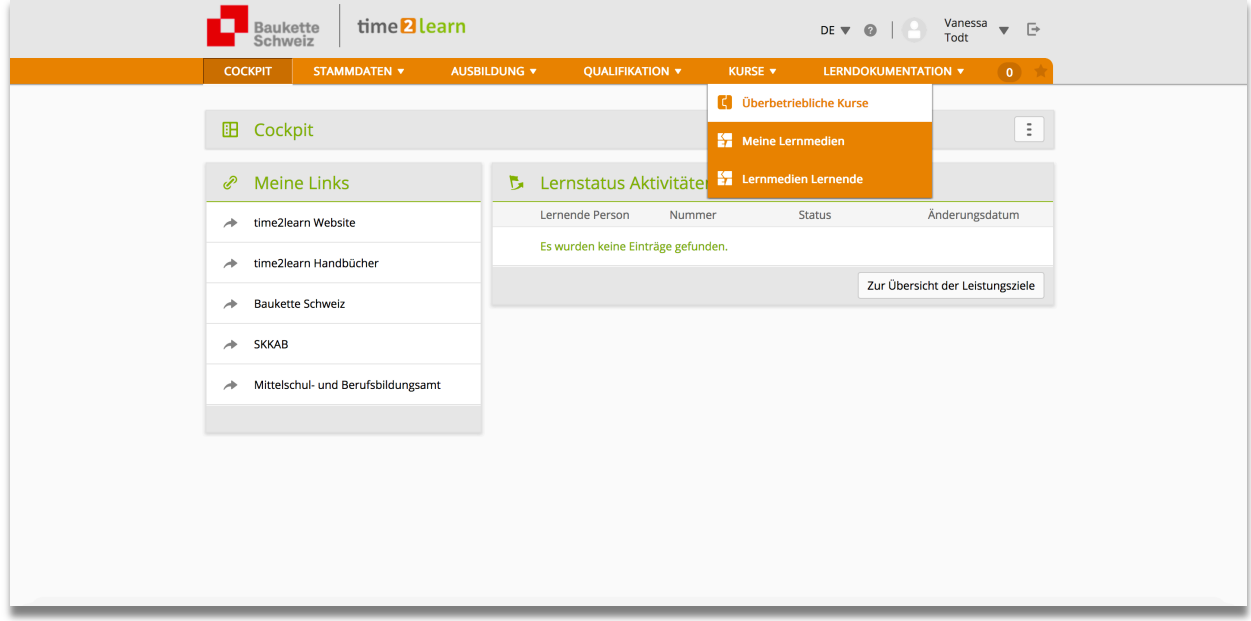

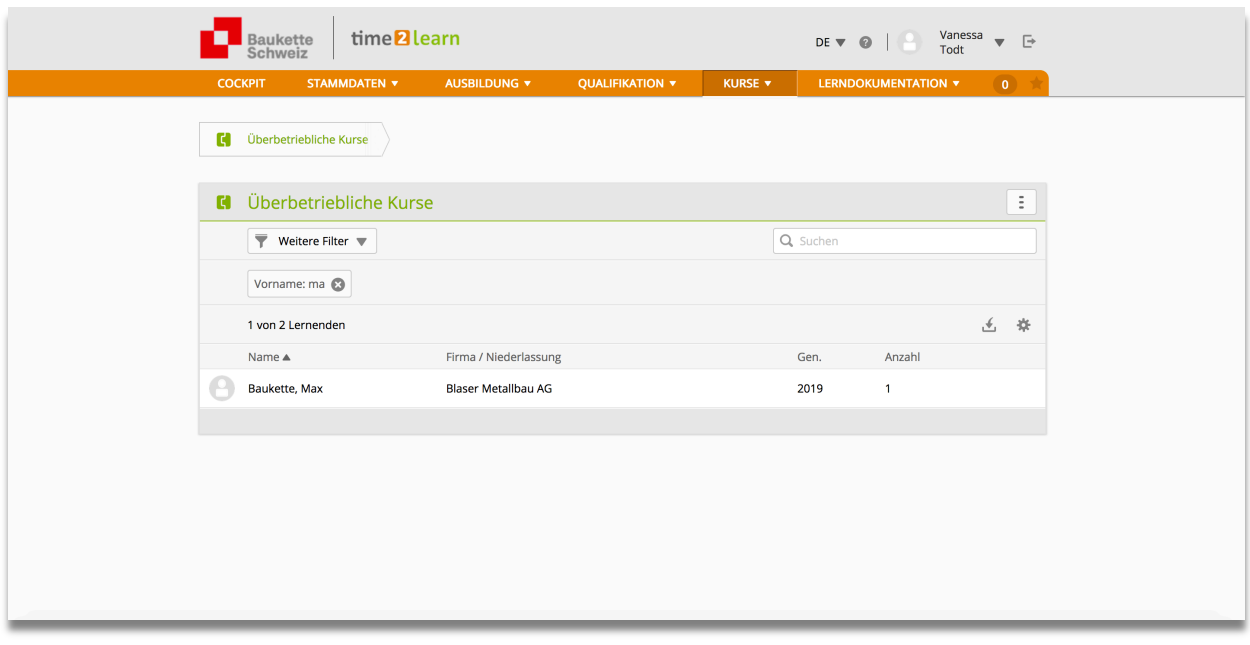

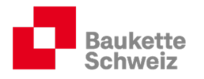

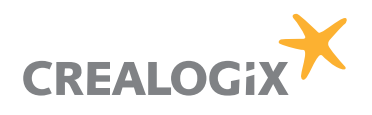

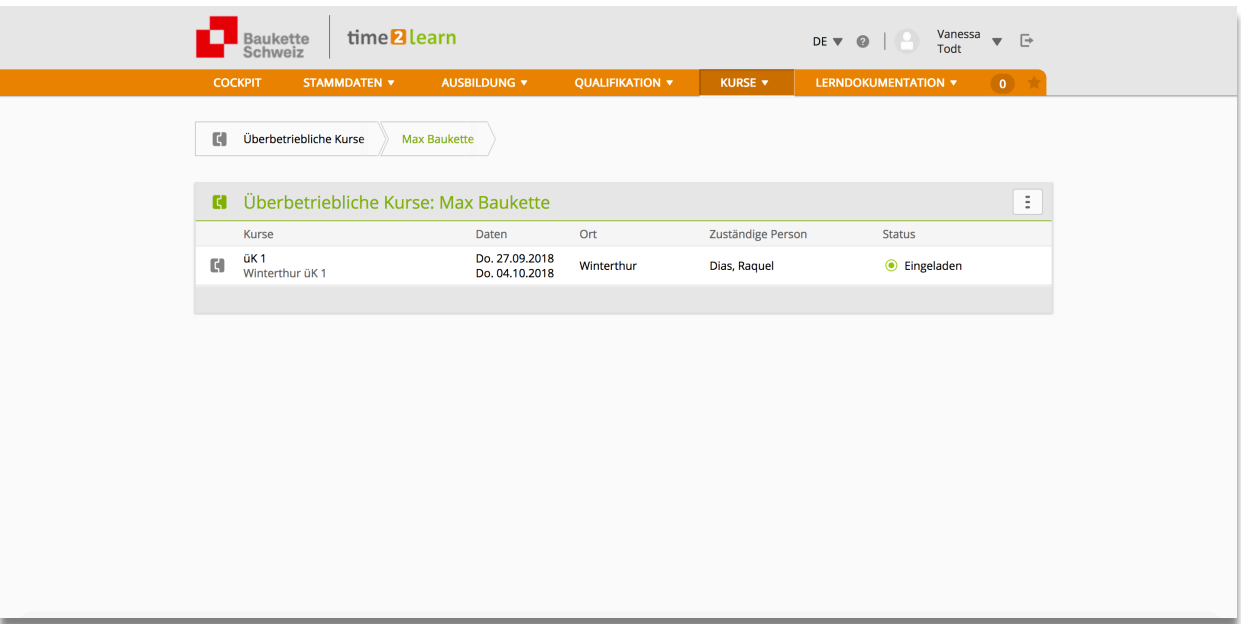

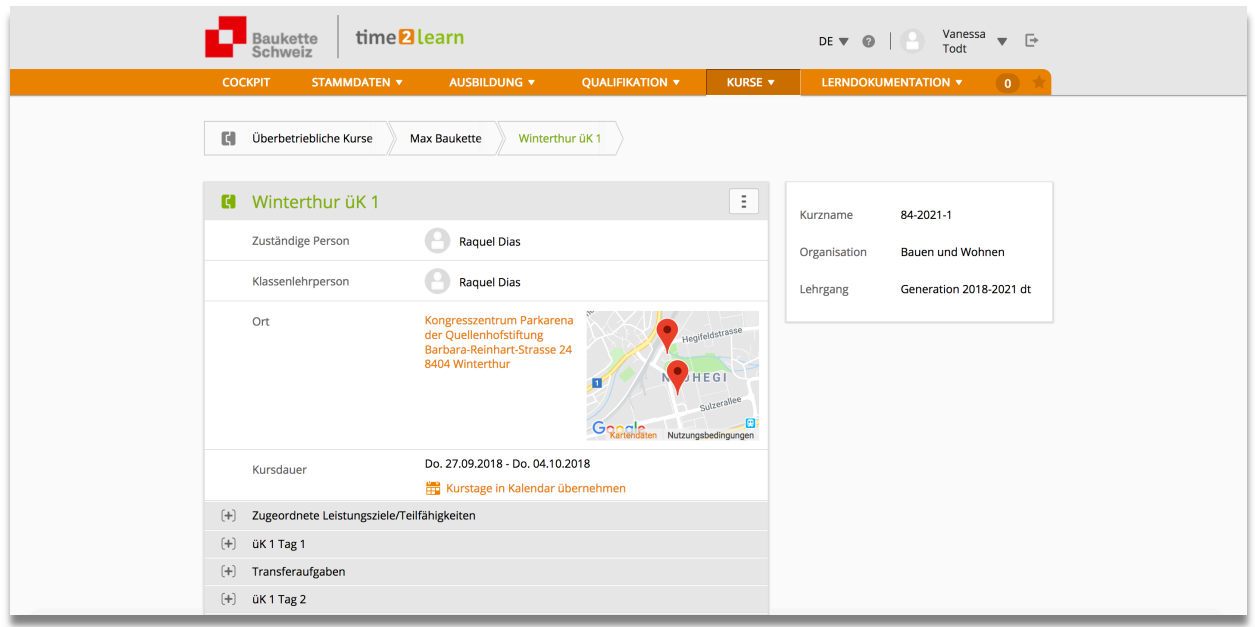

#### 4.1.1. Rückmeldungen üK

Nach jedem üK geben die üK-Leitenden den Lehrbetrieben eine Rückmeldung an den Lehrbetrieb. Diese sind nach Freigabe durch die üK-Leitenden hier zu finden:

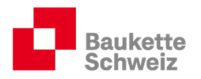

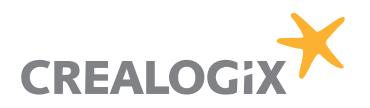

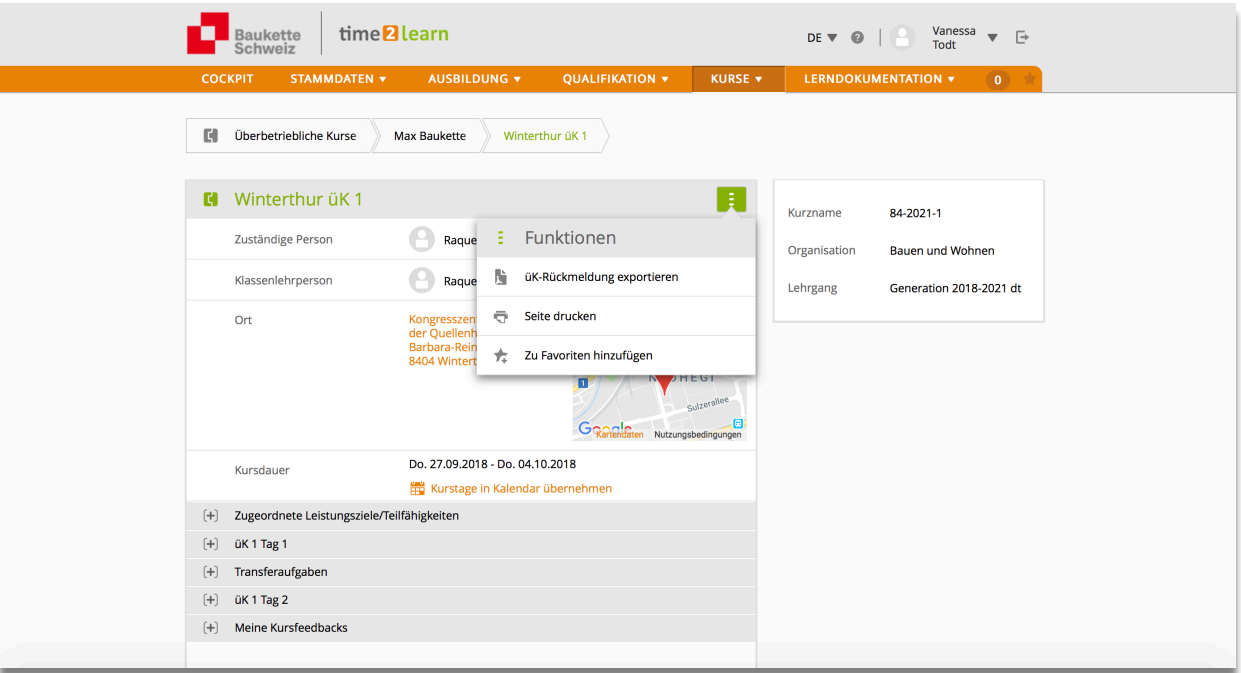

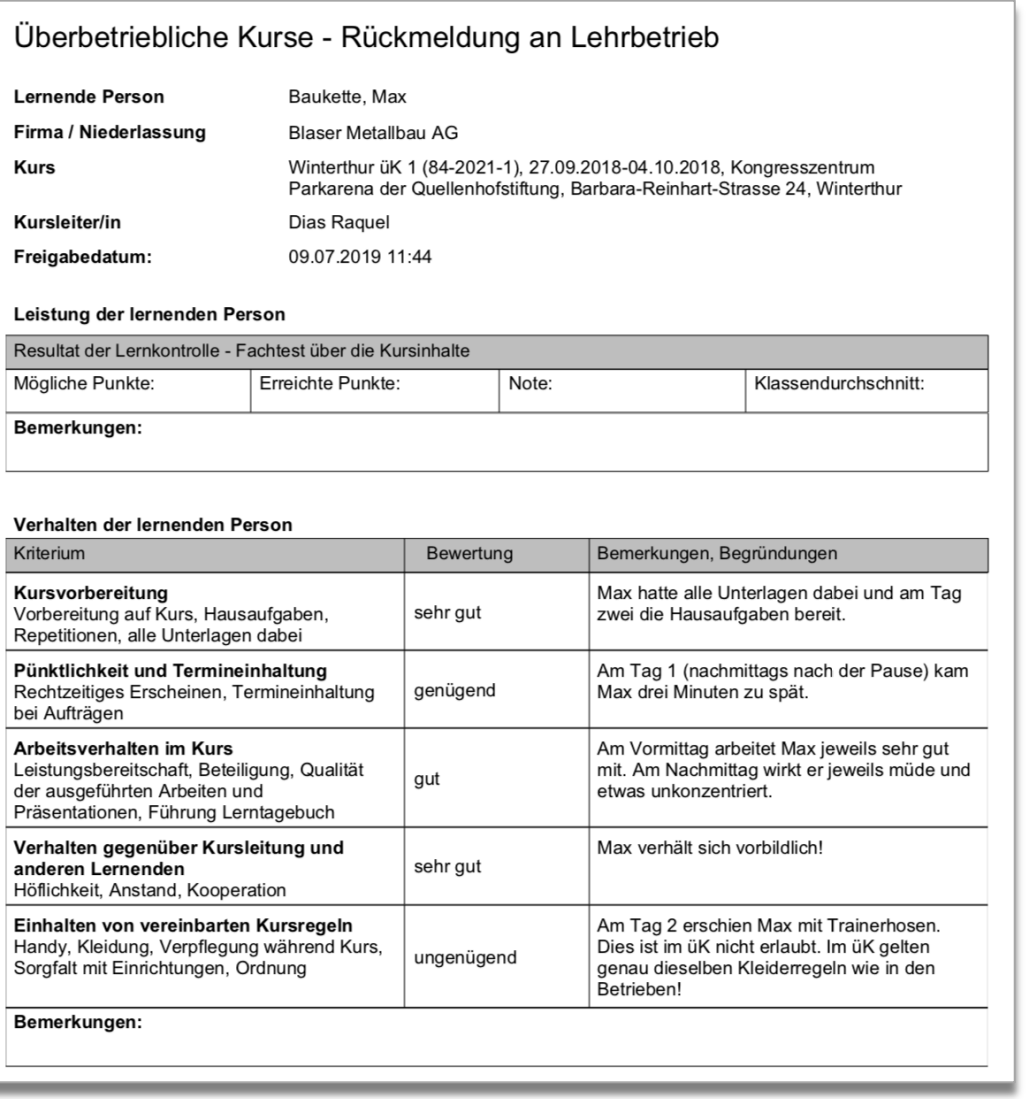

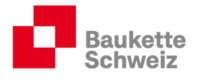

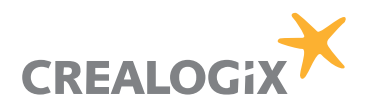

### 4.2. Meine Lernmedien

Hier finden Sie Unterlagen für Berufs- und Praxisbildner sowie sämtliche Dokumente, die in den überbetrieblichen Kursen abgegeben werden.

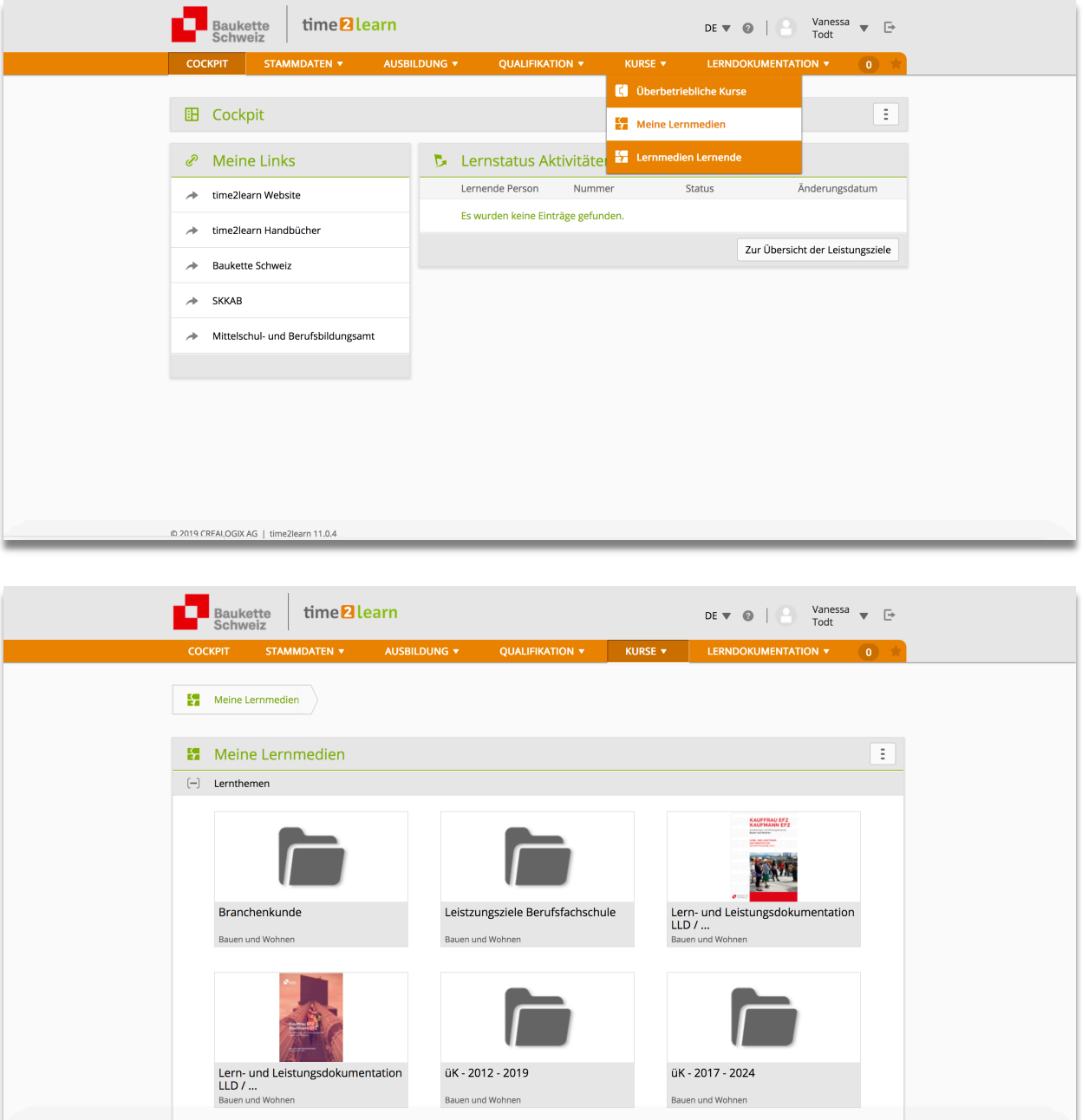

#### 4.3. Lernmedien Lernende

Sobald die LLD und weitere Unterlagen in elektronisch bearbeitbarer Form vorliegen und in den üK der Unterricht digitalisiert wird, werden Lernende auf weitere Lernmedien Zugang erhalten.

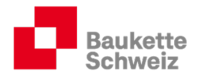

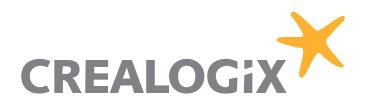

## 5. Lerndokumentation

#### 5.1. Lerndokumentation

Gemäss Verordnung über die berufliche Grundbildung Kauffrau/Kaufmann EFZ (Art. 16.1) müssen alle KV-Lernenden während der Ausbildung Lerndokumentationen führen.

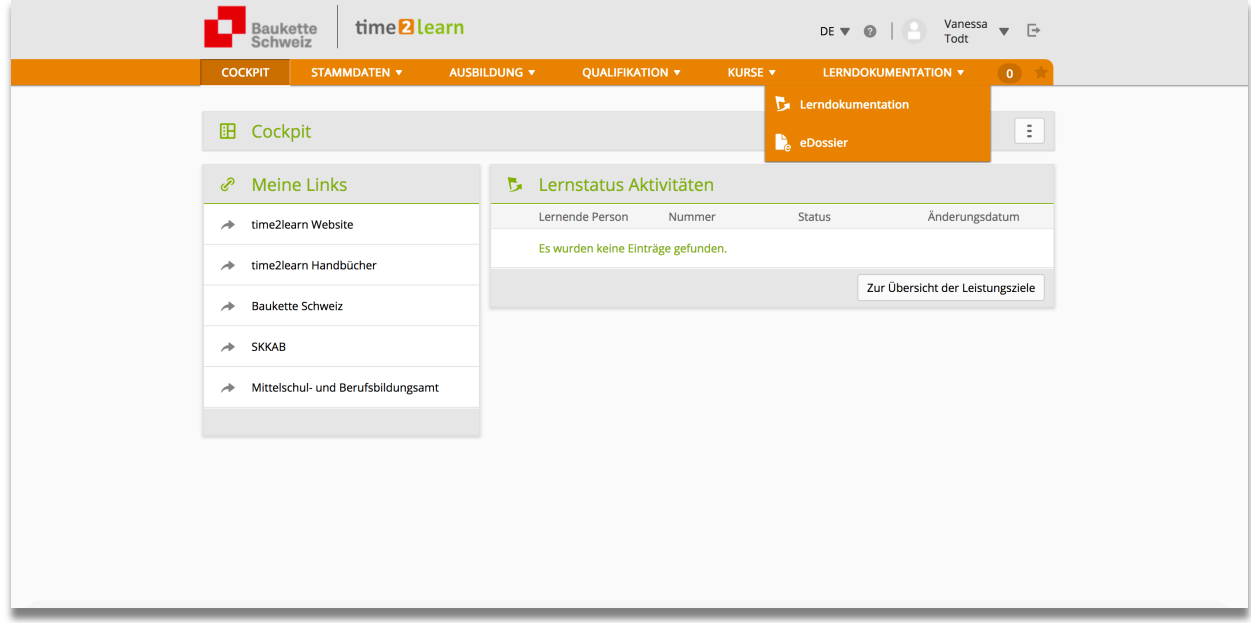

Die Lerndokumentationen bilden am Ende der Lehre, zusammen mit dem Ausbildungsprogramm, die Basis für die mündliche Lehrabschlussprüfung (Rollenspiel und Fachgespräch).

Die Branche Bauen und Wohnen empfiehlt, der Instruktion und der Kontrolle der Lerndokumentationen grösstmögliche Beachtung zu schenken!

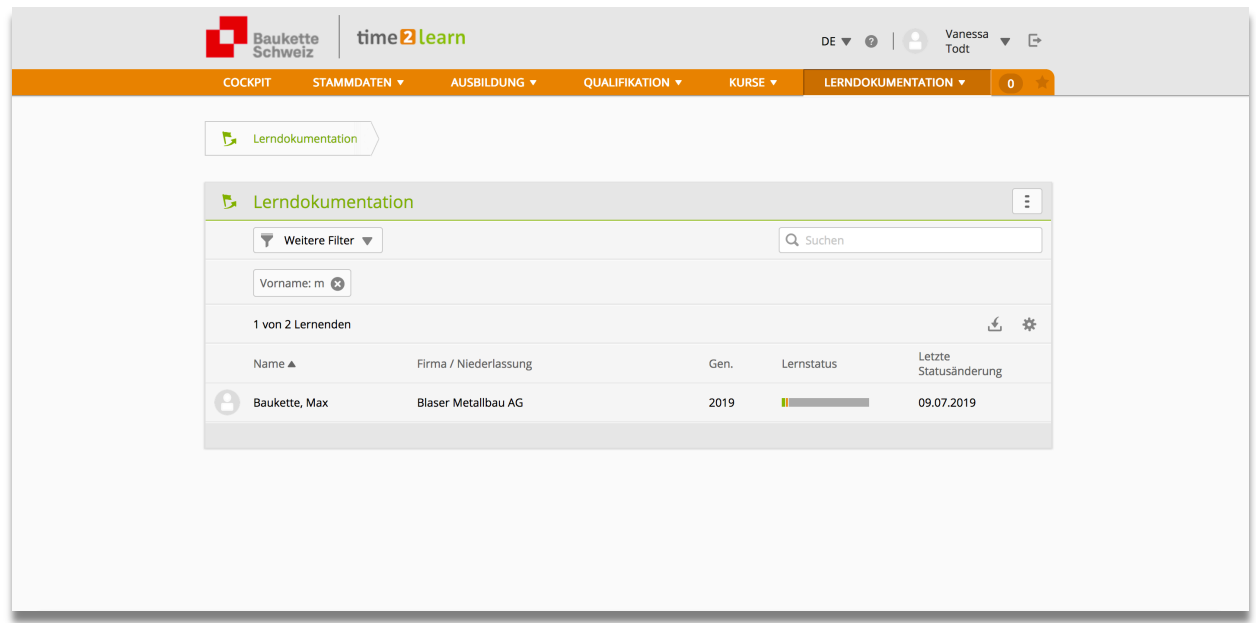

Klicken Sie auf den betreffenden Namen Ihrer Lernenden und Sie finden eine detaillierte Übersicht über die quantitative und qualitative Bearbeitung der Leistungsziele.

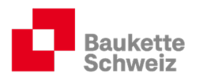

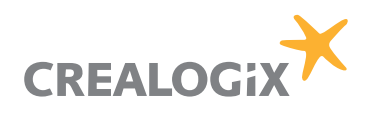

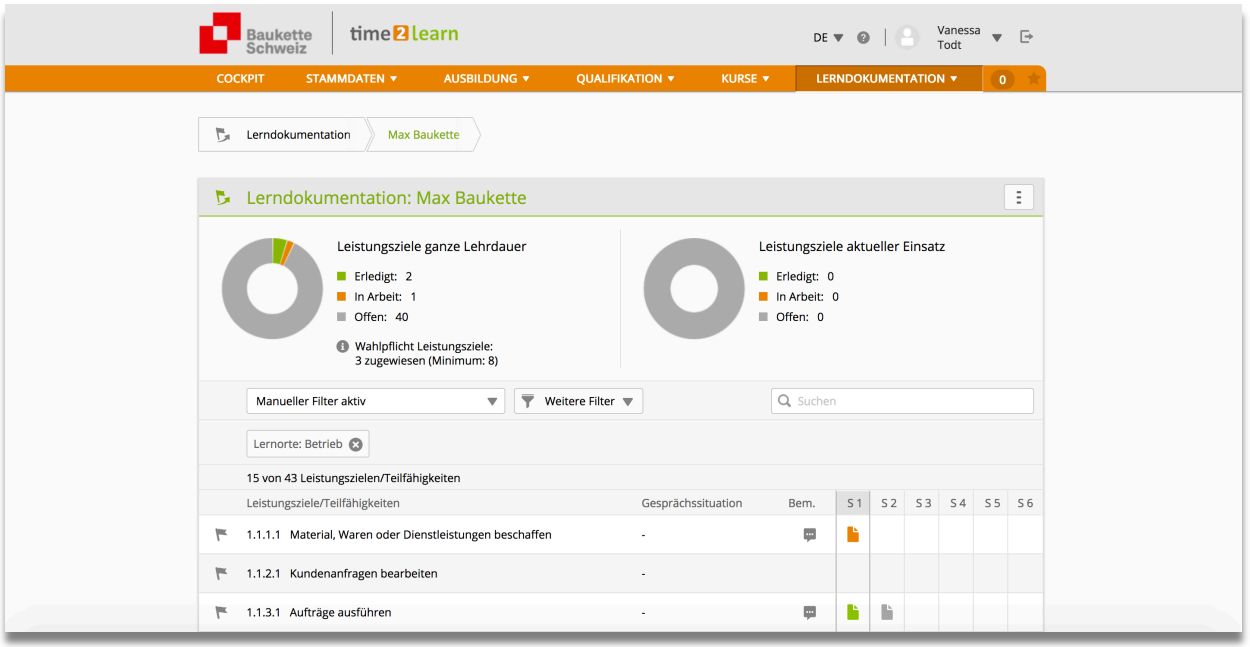

#### 5.1.1. Lerndokumentationen visieren (durch die Berufsbildner)

Klicken Sie auf das betreffende Leistungsziel, um die betreffende Lerndokumentation zu prüfen. Berufsbildner haben gemäss Verordnung über die berufliche Grundbildung (Art. 16.2) die Pflicht, die erstellten Lerndokumentationen zu überprüfen.

#### Empfehlung: Die Praxisbildner sind für das Erstellen einer fachlich korrekten Lerndokumentation verantwortlich. Die Berufsbildner visieren die Lerndokumentationen bevor letztere den Prüfungsexperten (jeweils Ende Februar des Prüfungsjahrs) zur Einsicht zur Verfügung gestellt werden.

Klicken Sie auf die Zeile des erledigten Leistungsziels. Das Leistungsziel inkl. aller Einträge erscheint:

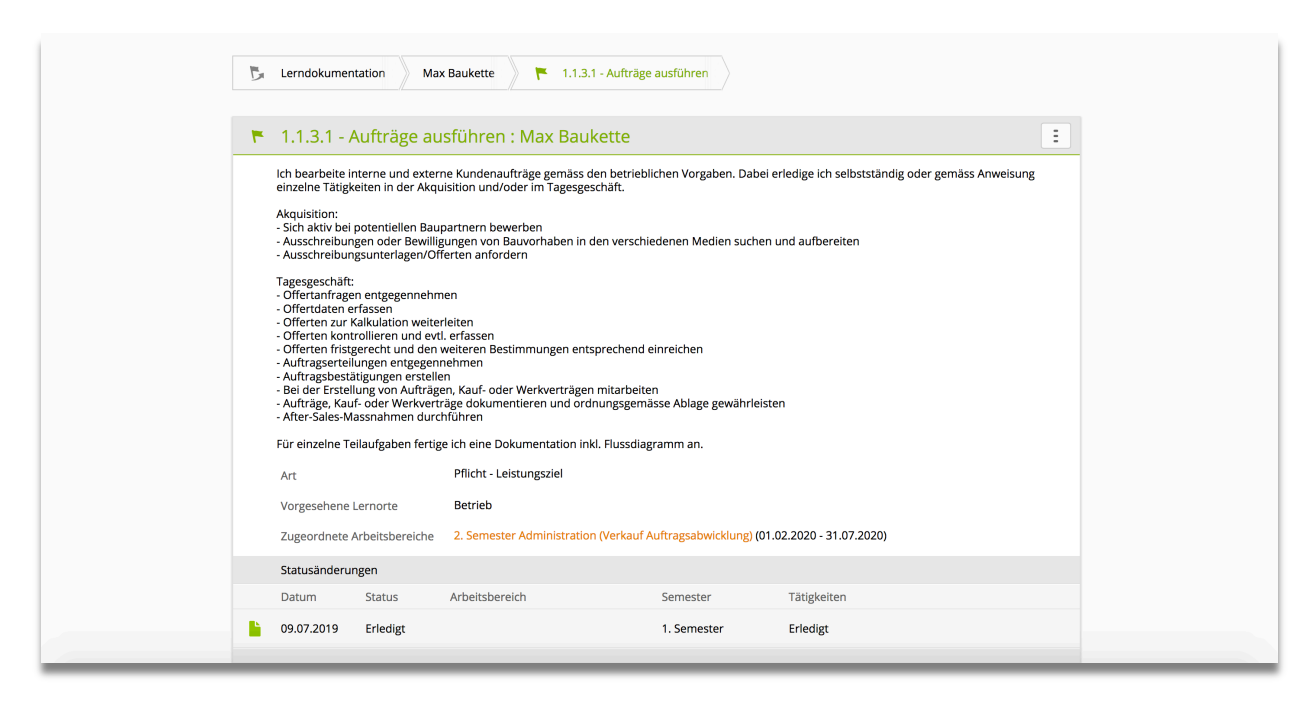

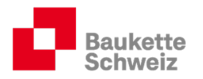

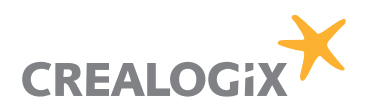

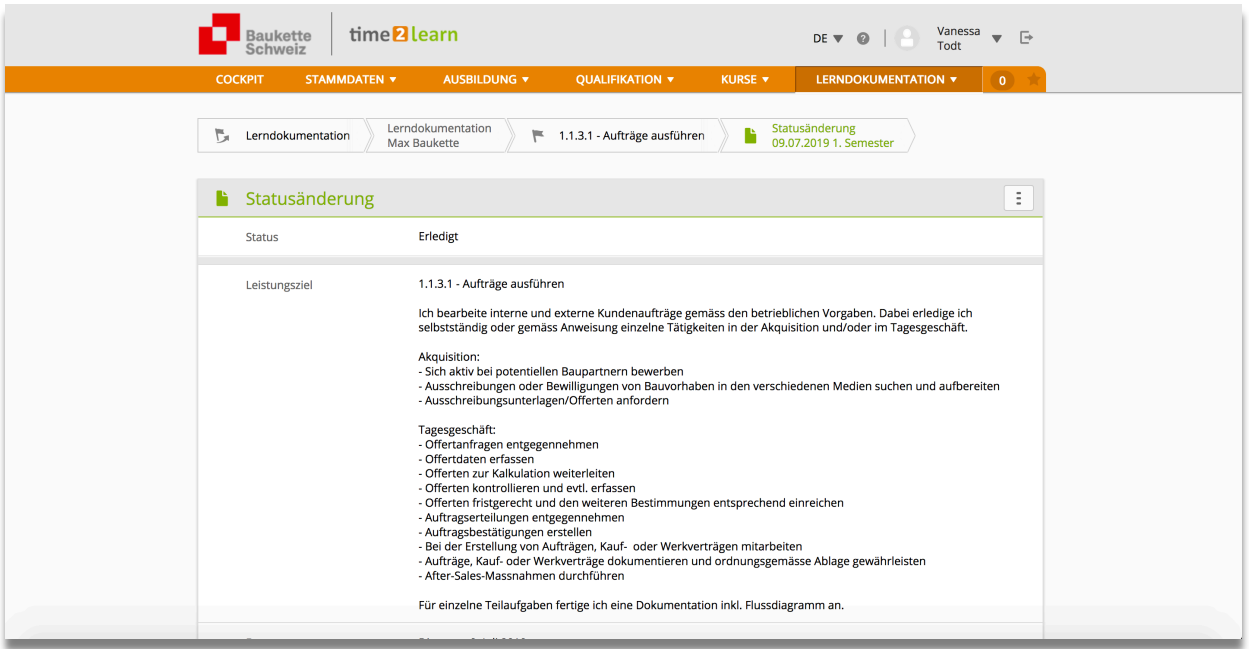

Scrollen Sie ganz nach unten und klicken Sie auf "bearbeiten".

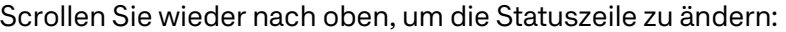

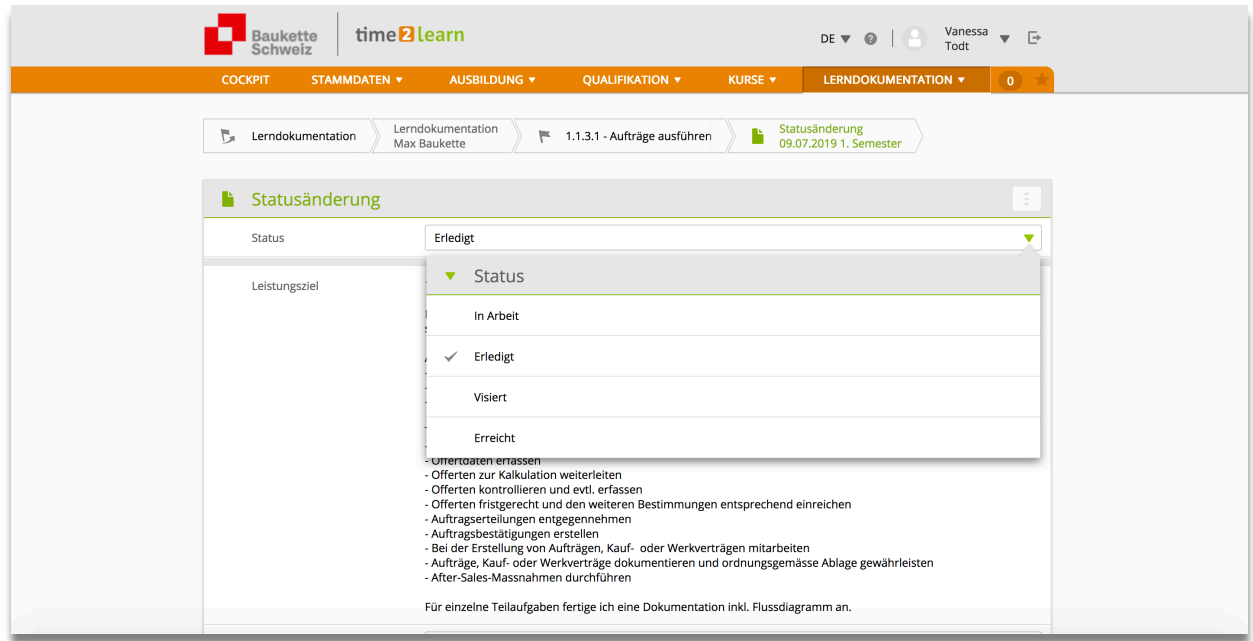

Speichern Sie am Schluss den Vorgang ab.

### 5.2. eDossier

Lernende und Berufsbildungsverantwortliche können im t2l individuelle eDossiers (Ausbildungsunterlagen Branchenkunde, Materialkunde, interne Firmenschulungen etc.) anlegen.

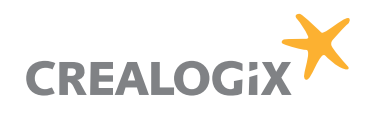

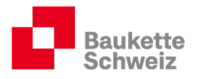

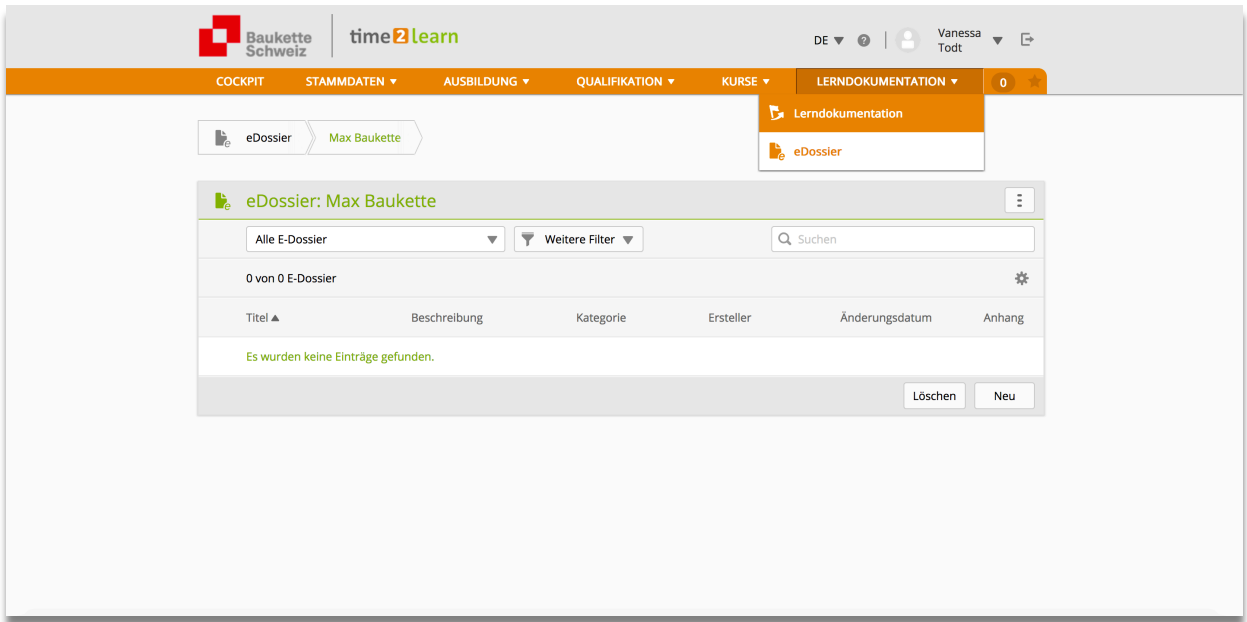

z.B. "Erste Hilfe"- Kurs, Arbeitssicherheitskurs etc.

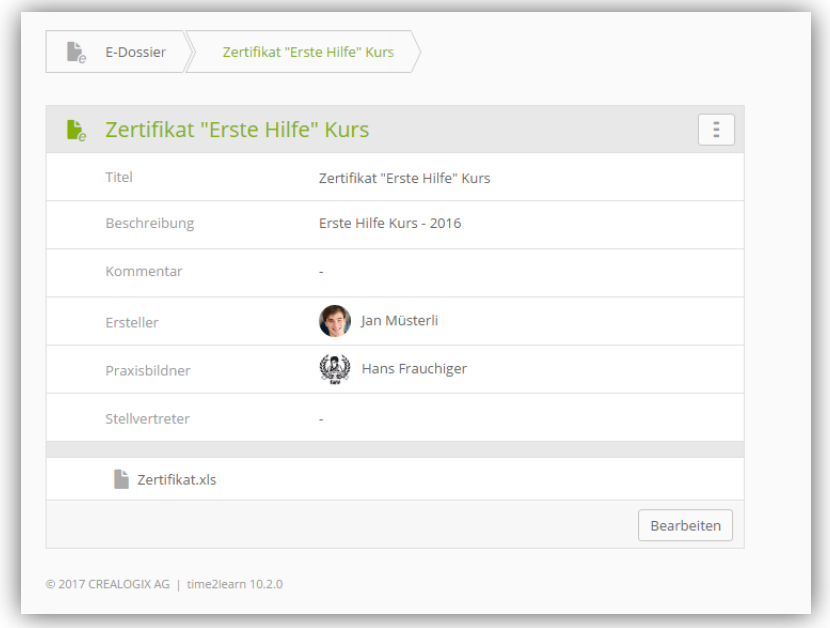